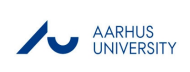

# Comparative Metatranscriptomics WorkFlow (CoMW)

*Muhammad Zohaib Anwar [\(mzanwar@envs.au.dk\)](mailto:mzanwar@envs.au.dk) and Anders Lanzen*

Department of Environmental Sciences, Aarhus University Frederiksborgvej 399, DK-4000 Roskilde, Denmark

# **Overall Dependencies**

Third Party tools to be installed and in working \$PATH

- 1. SWORD <https://github.com/rvaser/sword>
- 2. Burrows-Wheeler Aligner (BWA) <https://github.com/lh3/bwa>
- 3. EMBOSS <http://emboss.sourceforge.net/download/>

Python libraries to be installed and present in \$PYTHONPATH

1. Pyfasta

2. BioPython

## **Overview**

The CoMW is written in python and is available with number of optional scripts that can be used based on the dataset. These scripts make each step of the workflow straightforward and helps to make these complex analyses more reproducible and the components re-useable in different contexts. Help (Description, input, output and parameters) are provided with each script with each script below.CoMW is based on the results and findings from comparison of approaches, however it has multiple optional steps such as abundance based and non-coding RNA filtering which can be different in data sets from a different environment.

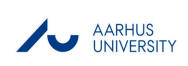

## **1. map\_reads\_to\_contigs.py**

```
python map_reads_to_contigs.py -h
usage: map_reads_to_contigs.py [-h] [-f FASTAFILE] [-i READSDIR] [-o OUTPUTFILE]
                               [-t THREADS] [-m MERGED]
Author: Muhammad Zohaib Anwar & Anders Lanzen
License: GPL v3.0
Description:
This script aligns quality filtered mRNA (merged or paired-end reads) against the
assembled contigs from RNA-Seq de novo transcriptome assemblers (e.g. Trinity).
Given a directory with FASTQ files merged or paired-end and a FASTA file consisting
the assembled contigs, the script aligns using BWA mapper and produces an abundance
table. This script can be parallelized using the threads option -t.
Dependencies:
1. BWA mapper http://bio-bwa.sourceforge.net/
2. $CoMW/utils/MapReads_to_contigs.sh
Example:
python map_reads_to_contigs.py -f contigs.fasta -i $fastq_dir -o $output_dir -t 12 -m 0
aligns paired-end fastq reads present in $fastq_dir against contigs.fasta using 12 threads
and producing the abundance table in $output_dir
python map_reads_to_contigs.py -f contigs.fasta -i $fastq_dir -o $output_dir -t 16 -m 1
aligns merged fastq reads present in $fastq_dir against contigs.fasta using 16 threads
and producing the abundance table in $output_dir
optional arguments:
 -h, --help show this help message and exit
 -f FASTAFILE, --fastafile FASTAFILE
                        fasta file of contigs
 -i READSDIR, --readsdir READSDIR
                       fastq file directory
 -o OUTPUTFILE, --outputfile OUTPUTFILE
                        Output file
  -t THREADS, --threads THREADS
                        Number of Threads
  -m MERGED, --merged MERGED
                       merged or paired-end files
```
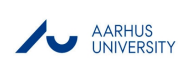

## **2. filter\_table\_by\_abundance.py**

```
python filter_table_by_abundance.py -h
usage: filter_table_by_abundance.py [-h] [-i INPUTFILE] [-f FASTAFILE]
                                    [-e EXPRESSION] [-o OUTPUTPREFIX]
                                    [-r REMOVE]
Authors: Anders Lanzen & Muhammad Zohaib Anwar
License: GPL v3.0
Description:
This is an optional script filters the contigs less than a given threshold of
relative expression. eg if e=1 only contigs with sum > 1/sum(Minimum Reads)
are selected. Filters out contigs from both count table
[output from map_reads_to_contigs.py]and fasta file of contigs assembled.
Example:
Given an input count table and FATSA file generates a new count table and FASTA file that
includes only contigs that have a relative expression of higher than the threshold
specified by the user.
Dependencies:
1. $CoMW/utils/Filteration.R
2. Bio.Seq http://biopython.org/DIST/docs/api/Bio.Seq-module.html
from biopython http://biopython.org
Example
python filter_table_by_abundance.py -i abundance_table.tsv -f contigs.fasta -e 1
                                    -o out_prefix -r y
filters abundance_table.tsv and contigs.fasta using expression 1% and producing
the new abundance table and contigs file with output prefix in same directory
optional arguments:
  -h, --help show this help message and exit
  -i INPUTFILE, --inputfile INPUTFILE
                        Table file from BWA mapper output
  -f FASTAFILE, --fastafile FASTAFILE
                        Fasta file
  -e EXPRESSION, --expression EXPRESSION
                        Relative expression in integars
  -o OUTPUTPREFIX, --outputprefix OUTPUTPREFIX
                        Output prefix for filtered table and fasta file
  -r REMOVE, --remove REMOVE
                        Delete temporary files created [y/n], default y
```
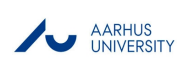

## **4. align\_contigs\_to\_database.py**

```
python align_contigs_to_database.py -h
usage: align_contigs_to_database.py [-h] [-f INPUTFASTAFILE] [-s SPLITSIZE]
                                    [-n ORFS] [-o OUTPUTFILE] [-t THREADS]
                                    [-d DATABASE] [-r REMOVE]
Author: Muhammad Zohaib Anwar
License: GPL v3.0
Description:
This script will use SWORD to align the assembled contigs from previous step against
database of choice from following options
1. Md5nr https://bmcbioinformatics.biomedcentral.com/articles/10.1186/1471-2105-13-141
and eggNOG annotation http://eggnogdb.embl.de/#/app/home
2. CAZy https://www.ncbi.nlm.nih.gov/pmc/articles/PMC2686590/
3. NCyc https://academic.oup.com/bioinformatics/10.1093/bioinformatics/bty741/5085377
to provide alignment results in BM9 format using multiple threads.
Dependencies:
1. Databases in $/databases folder
2. SWORD aligner https://github.com/rvaser/sword
3. EMBOSS Transeq - http://emboss.sourceforge.net/download/
4. pyfasta - https://pypi.python.org/pypi/pyfasta/
Example:
python align_contigs_to_database.py -f contigs.fasta -s 12 -n 6 -o SWORD_result.tsv
                                    -t 12 -d 1 -r y
Given an input FASTA file contigs.fasta is aligned against Md5nr using 12 threads and
6 possible ORFs generated an alignment file SWORD_result.tsv. The input file is splitted
into 12 parts after translation in order to save running memory
python align_contigs_to_database.py -f contigs.fasta -s 12 -n 1 -o SWORD_result.tsv
                                    -t 12 -d 2 -r y
Given an input FASTA file contigs.fasta is aligned against CAZy using 12 threads and
1 possible ORFs generated an alignment file SWORD_result.tsv. The input file is splitted
into 12 parts after translation in order to save running memory
python align_contigs_to_database.py -f contigs.fasta -s 12 -n 3 -o SWORD_result.tsv
                                    -t 12 -d 3 -r y
Given an input FASTA file contigs.fasta is aligned against NCyc using 12 threads and
3 possible ORFs generated an alignment file SWORD_result.tsv. The input file is splitted
into 12 parts after translation in order to save running memory
optional arguments:
  -h, --help show this help message and exit
  -f INPUTFASTAFILE, --inputfastafile INPUTFASTAFILE
                        fasta file of assembled contigs, output from Trinity
  -s SPLITSIZE, --splitsize SPLITSIZE
                       number of parts to be splitted in
  -n ORFS, --ORFs ORFS number of ORFs (1-6) to be calculated for alignment
  -o OUTPUTFILE, --outputfile OUTPUTFILE
                        Output file .tsv format
```
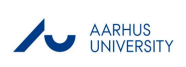

-t THREADS, --threads THREADS number of threads to be run -d DATABASE, --database DATABASE Alignment database of choice 1: Md5nr, 2: CAZy, 3: NCyc -r REMOVE, --remove REMOVE remove temporary files [y/n]

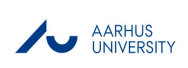

## **5. parse\_sword.py**

```
parse_sword.py -h
usage: parse_sword.py [-h] [-i INPUTFILE] [-o OUTPUTFILE] [-e EVALUE]
                      [-d DATABASE]
Author: Muhammad Zohaib Anwar
License: GPL v3.0
Description:
This script is used for parsing BM9 output file from SWORD alignement to using a specific
threshold e.g. 1E-5 against a database of choice from following
1. Md5nr https://bmcbioinformatics.biomedcentral.com/articles/10.1186/1471-2105-13-141
and eggNOG annotation http://eggnogdb.embl.de/#/app/home
2. CAZy https://www.ncbi.nlm.nih.gov/pmc/articles/PMC2686590/
3. NCyc https://academic.oup.com/bioinformatics/10.1093/bioinformatics/bty741/5085377
Dependencies:
1. Databases and annotations in $CoMW/databases
Example:
python parse_sword.py -i Sword_result.BM9 -e 3 -o parsed_SWORD_result.tsv -d 2
Given an input SWord_output in BM9 this script parse BM9 file to produce a
readable format parsed_SWord_result.tsv and a map file against the CAZy database
optional arguments:
 -h, --help show this help message and exit
  -i INPUTFILE, --inputfile INPUTFILE
                       SWORD output in bm9 format
  -o OUTPUTFILE, --outputfile OUTPUTFILE
                       Parsed Result file in .tsv format
  -e EVALUE, --Evalue EVALUE
                       Evalue for threshold eg: 5,6
  -d DATABASE, --database DATABASE
                        1: Md5nr, 2: CAZy, 3: NCyc
```
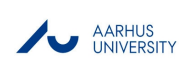

## **6. map\_orthologs\_to\_count\_table.py**

```
python map_orthologs_to_count_table.py -h
usage: map_orthologs_to_count_table.py [-h] [-i INPUTFILE] [-m MAPFILE]
                                      [-o OUTPUTFILE]
Author: Muhammad Zohaib Anwar
License: GPL v3.0
Description:
This script will map the aligned genes to the count table using the map
generated in parse_sword.py
Dependencies:
1. $CoMW/utils/AggregateTables.R
Example:
python map_orthologs_to_count_table.py -i abundance_table.tsv -m SWORD_result_eggNOG.map
                                      -o eggNOG_Counttable.tsv
Given an input abundance table abundance_table.tsv this script maps the identified genes
using the map generated in parse_sword.py
optional arguments:
 -h, --help show this help message and exit
  -i INPUTFILE, --inputfile INPUTFILE
                       Table file from BWA mapper output
 -m MAPFILE, --mapfile MAPFILE
                       Map file from SWORD parsed output
  -o OUTPUTFILE, --outputfile OUTPUTFILE
                       Output file in tsv file
```
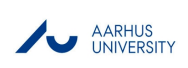

## **7. annotate\_count\_table.py**

```
annotate_count_table.py -h
usage: annotate_count_table.py [-h] [-i INPUTFILE] [-o OUTPUTFILE] [-d DATABASE]
Author: Muhammad Zohaib Anwar
License: GPL v3.0
Description:
This script will annotate a given countatble against the database of choice from the following
1. Md5nr https://bmcbioinformatics.biomedcentral.com/articles/10.1186/1471-2105-13-141
and eggNOG annotation http://eggnogdb.embl.de/#/app/home
2. CAZy https://www.ncbi.nlm.nih.gov/pmc/articles/PMC2686590/
3. NCyc https://academic.oup.com/bioinformatics/10.1093/bioinformatics/bty741/5085377
Dependencies:
1. Databases and annotations in $CoMW/databases
Example:
python annotate_count_table.py -i counttable.tsv -o counttable_annotated.tsv -d 1
Given an input count table counttable.tsv is annotated using eggNOG hierarchial annotation
python annotate_count_table.py -i counttable.tsv -o counttable_annotated.tsv -d 2
Given an input count table counttable.tsv is annotated using CAZy hierarchial annotation
python annotate_count_table.py -i counttable.tsv -o counttable_annotated.tsv -d 3
Given an input count table counttable.tsv is annotated using NCyc hierarchial annotation
optional arguments:
  -h, --help show this help message and exit
  -i INPUTFILE, --inputfile INPUTFILE
                       Table file from mapping output
  -o OUTPUTFILE, --outputfile OUTPUTFILE
                       Output file .tsv format
  -d DATABASE, --database DATABASE
                        1: Md5nr, 2: CAZy, 3: NCyc
```
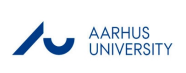

This work was supported by a grant from the European Commission's Marie Sklowdowska Curie Actions program under project number 675546.

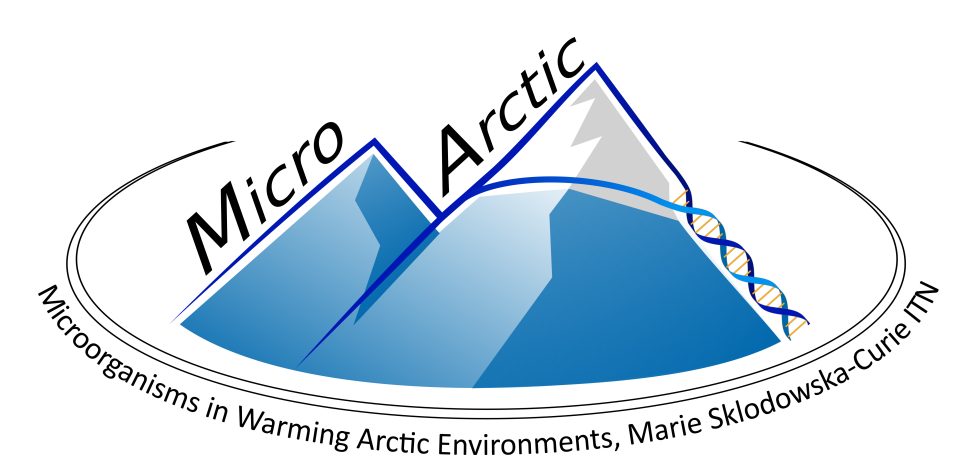